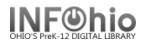

😰 Finished Reports

1. **Click** on Reports Wizard Group.

2. *Click* on Finished Reports Wizard. *Finished Reports: Display Finished Reports screen displays.* 

- 3. **Select** the report you wish to view/print.
- 4. *Click* on the View button. *Finished Reports: View Finished Report screen displays.*
- Uncheck View Log Option. Change format allows you to change the margins for the INFOhio reports. This is turned on in properties. *Click* OK

inished Reports : Display Finished Reports

¥ ¥

Report name

OH Overdue Desk List OH-INFOhio Vendor Load Report

Step 5) Checkout to MISSING Step 5) Checkout to MISSING

View

Finished

- The report will open in your designated view/print application. (If the report does not open review your manual for set up.) View or Print your report from this screen.
- 7. Close the report document when you have completed your task.

| Owr                                                          | ner                                                     | Status               | Completed «     |
|--------------------------------------------------------------|---------------------------------------------------------|----------------------|-----------------|
| LM_BONNIE                                                    |                                                         | ок                   | 7/15/2005,11:21 |
| LM_BONNIE                                                    |                                                         | ок                   | 7/13/2005,16:50 |
| LM_BONNIE                                                    |                                                         | ок                   | 6/8/2005,15:16  |
| LM_BONNIE                                                    |                                                         | ок                   | 6/8/2005,15:10  |
| Print Email Remove Ownership Close                           |                                                         |                      |                 |
| Finished Reports : View Finished Reports $ \square$ $\times$ |                                                         |                      |                 |
| ange                                                         | Report to vie<br>View log<br>View result<br>Format repo | w: OH Overdue<br>nrt | : Desk List     |
| ٦.                                                           | <                                                       | <br>Change format    | Cancel          |